# **Services : Configuration**

[Retour](https://wiki.easyrepro.com/doku.php?id=dr:gestutil) - DR V 3.3.01#59

Accès en mode Administrateur ou responsable de reprographie.

# **Administration Services**

### Sur la page : Bandeau > Icône Configuration > Lien Services > Onglet 'Services'

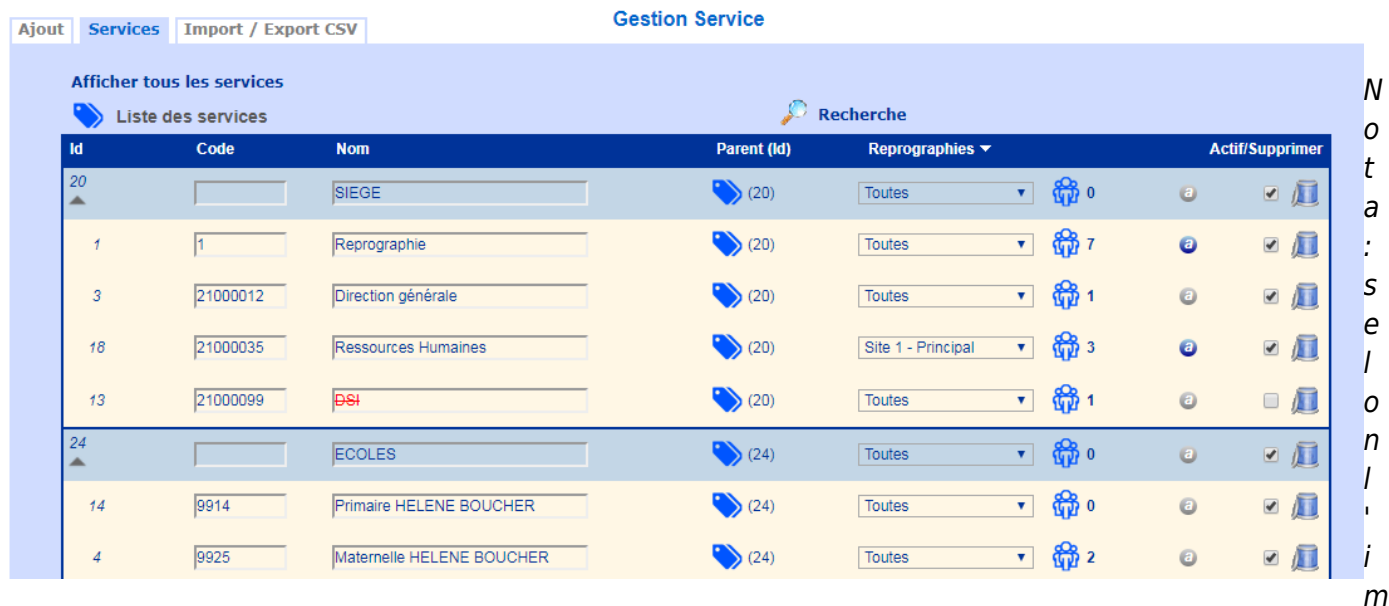

plémentation le terme 'service' peut être renommé en 'Centre de coût', 'Code Business Unit', …

Description :

- Code correspond au code du service. Ce champ peut être vide;

- Nom correspond au libéllé du service et est obligatoire;

Nota: il ne peut exister qu'une seule combinaison <code><nom>. Ainsi il est possible d'avoir deux services avec le même code mais alors pas avec le même nom, et inversement d'avoir deux services avec le même nom mais alors pas avec le même code;

- Parent correspond au service hiérarchiquement supérieur au service courant. Cette notion permet de reproduire l'organigramme des services.

Un service peut ne pas avoir de parent. Un service peut être parent de lui même si il se trouve en haut de sa propre branche. Exemple : le service '200-Urbanisme' est parent du service '230- Planification urbaine'.

- Reprographie définie l'appartenance du service. Le terme 'Reprographie' est à adapté selon les usages et peut aussi être considéré par atelier de plusieurs entités différentes.

Ainsi un utilisateur étant associé à une reprographie ne pourra pas sélectionner un service d'une autre reprographie, sauf si ce service est déclaré 'toutes les reprographies'. - l'icône Groupe d'utilisateurs permet de définir les utilisateurs appartenant à ce service.

- Actif permet de désactiver un service. Il est pertinent de ne pas supprimer un service qui a été utilisé car alors les données statistiques d'historique sur le nom de ce service serait perdu. Dans l'exemple le service DSI est ici désactivé, il est présenté barré en rouge.

- Suppression permet de supprimer définitivement un service. Cette action n'est autorisé que pas un profil administrateur.

Le lien Rechercher permet de n'afficher qu'un sous ensemble du tableau selon le filtre saisi.

# **Hiérarchisation des Services**

### **Définition**

Les services peuvent être ordonnés selon une arborescence.

Il est possible de définir un seul parent à un service. Un service parent peut donc avoir plusieurs enfants, mais un service ne peut avoir qu'un seul parent direct. Il peut avoir un grand parent, le parent du parent.

IL n'y a pas de limite proprement spécifique à la taille de l'arborescence, cependant une organisation sur deux niveaux est le plus souple.

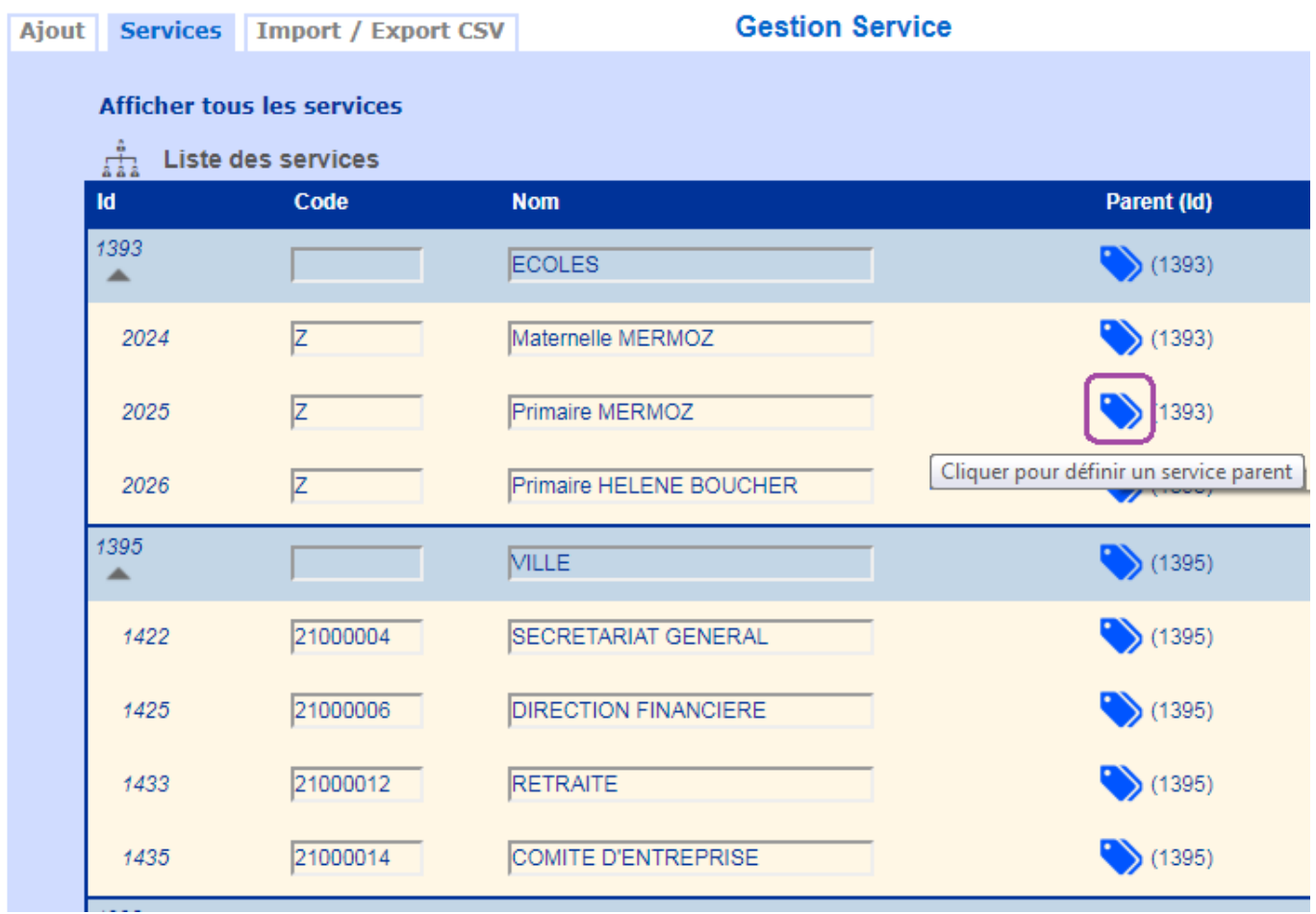

### **Configuration**

Sur la page : Bandeau > Icône Administration > Onglet Imputation

#### EasyRepro - reprographie » Administration

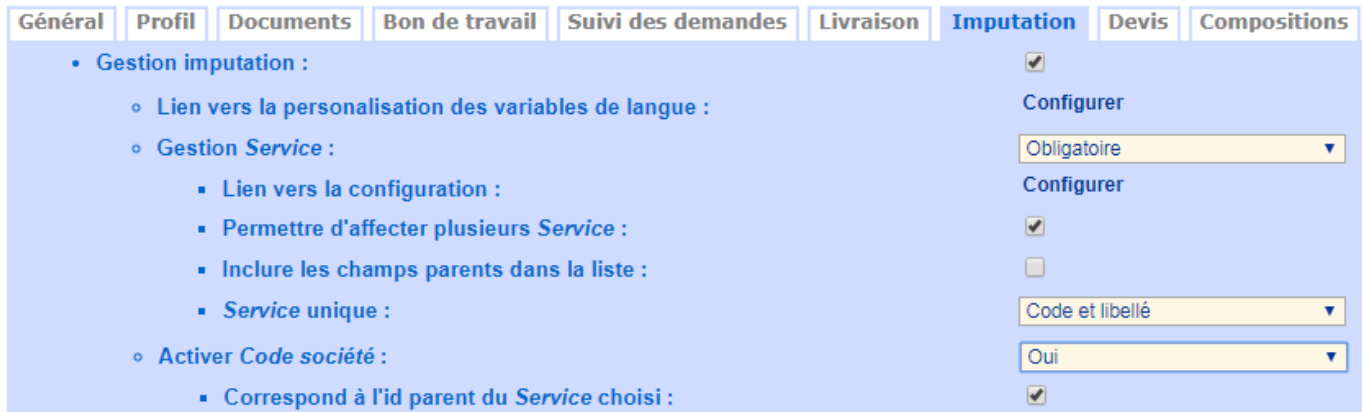

#### 'Inclure les champs parents dans la liste' :

- non coché, il permet de n'afficher et donc de sélectionner QUE les enfants.

- coché il permet de sélectionner tous services, qu'il soit enfant ou parent dans la hiérarchie.

#### 'Correspond à l'id parent du Service choisi' :

- Coché, l'application affiche alors - Non coché il permet de ne pas afficher la liste des parents au dessus de la liste des services.

Lors du choix du service, selon les coches précédentes, l'affichage peut reproduire la hiérarchisation sur deux niveaux.

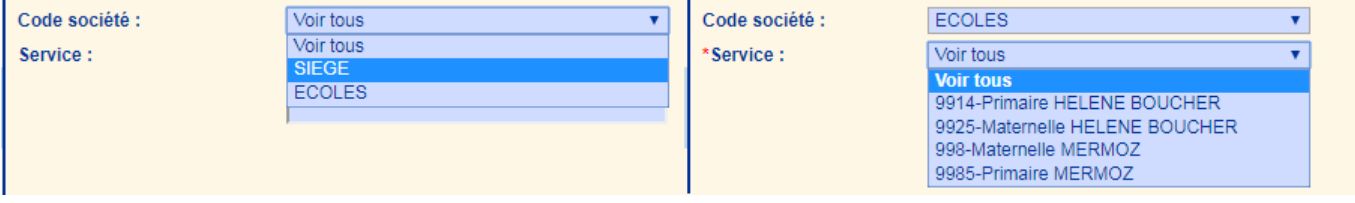

Par le biais des rôles, il est possible de permettre aux utilisateurs de choisir un service, mais de ne pas pouvoir changer de service parent.

Dans l'exemple, cela permet à des enseignants de choisir un service que parmi une liste d'école, et à d'autres utilisateurs de choisir parmi des services internes autres que la liste des écoles.

Les libellés 'Services' et 'Code Société' (nom par défaut du parent du service) peuvent être personnalisé dans les Langues.

### **Ajout d'un Service**

Depuis l'onglet Ajout.

- Saisir dans l'interface le 'nom' du nouveau service.

- Saisir éventuellement le 'code' correspondant.

Après l'ajout de ces informations il faut au besoin remplir les informations complémentaires depuis le tableau principal.

# **Import / Export CSV**

Depuis l'onglet CSV.

Les informations concernant l'import et l'export CSV se trouvent dans le liens suivant : [Import / Export](https://wiki.easyrepro.com/doku.php?id=imple:csv) **[CSV](https://wiki.easyrepro.com/doku.php?id=imple:csv)** 

Source : <https://wiki.easyrepro.com/> - **Wiki EasyRepro**

Lien permanent : **<https://wiki.easyrepro.com/doku.php?id=gestutil:serv>**

Dernière mise à jour : **23/04/2021 10:18**